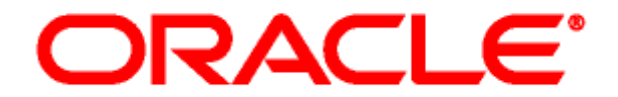

# **RELEASE NOTES FOLDERS AND WEBDAV**

August 27, 2007 Version 10*g* Release 3 (10.1.3.3.2)

These release notes outline new and enhanced features in Folders and WebDAV version 10*g* Release 3 (10.1.3.3.2). In addition, they address a number of specific installation issues as well as special considerations that should be taken into account for Folders and WebDAV version 10*g* Release 3 (10.1.3.3.2).

This document covers the following topics:

- [New Features and Enhancements \(page 1\)](#page-0-0)
- $\div$  [Installation Considerations \(page 2\)](#page-1-0)
- $\div$  [Implementation Considerations \(page 2\)](#page-1-1)
- [User Documentation \(page 2\)](#page-1-2)

## <span id="page-0-0"></span>**NEW FEATURES AND ENHANCEMENTS**

Folders and WebDAV 10*g* Release 3 (10.1.3.3.2) has the following new features and enhancements:

#### **Local Folders Content Matches Contribution Folder Content**

New functionality enables configuration of the FoldersLocal component during Folders component installation. This component ensures that files from the Contribution Folder must be Released before they appear in the Local Folder. For more information refer to the *Folders and WebDAV Installation Guide*.

#### **Searching Folders and Subfolders**

New functionality enables users to access a Browse button on the Search page to select a Folder, including its subfolders, to be searched. For more information refer to the *Folders and WebDAV Installation Guide* and the *Folders and WebDAV User Guide*.

#### **New Configuration Parameters**

The following parameters are applicable when Folders is installed on any supported version of Content Server:

- **CollectionSearchRecursiveContent**—Enables a Browse button on the Search page for selecting a Folder, including its subfolders, to be searched.
- **CollectionMaxBranch**—Specifies the number of subfolder IDs to be included in a Folder search when CollectionSearchRecursiveContent is enabled.

Refer to the *Folders and WebDAV Installation Guide* for more information on each of these parameters.

**Globally Hiding Metadata Field Except for Contribution Folders**

Administrators can use the Content Server Configuration Manager to hide the metadata field globally except for specific WebDAV contribution folders. For more information refer to the *Folders and WebDAV Administration Guide*.

## <span id="page-1-0"></span>**INSTALLATION CONSIDERATIONS**

Please note the following installation considerations for Folders and WebDAV 10*g* Release 3 (10.1.3.3.2):

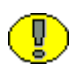

**Important:** Due to the technical nature of browsers, databases, web servers, and operating systems, Oracle Corporation cannot warrant compatibility with all versions and features of third-party products.

### *Installation Prerequisites*

It is critical that the prerequisites for installation be followed carefully. The order in which the required components are installed impacts the success of the installation.

### <span id="page-1-1"></span>**IMPLEMENTATION CONSIDERATIONS**

The following special considerations should be taken into account when implementing and using Folders and WebDAV 10*g* Release 3 (10.1.3.3.2):

### *Uninstalling Folders*

The Folders 10*g*R3 component cannot be uninstalled through Component Wizard. (Use Component Manager instead.)

### *Folders and Site Studio*

The Document Folder Archive component included with the Folders 10*g*R3 component is not compatible with Site Studio releases.

## <span id="page-1-2"></span>**USER DOCUMENTATION**

Content Server 10*g*R3 comes with a comprehensive online Help system and a full set of PDF documentation. When the Folders 10*g*R3 component is installed, online Help and PDFs for component administration and user guides are made available.

The Help system can be accessed from the application or the file system:

- To view the Help system from the Content Server application, click on any Help link in the user interface. To see the full Help system, you need to be logged into the content server as an administrator. Otherwise you will just see the user help, which contains only a fraction of the information included in the administrator help system. (The Welcome link in the administrator online Help provides useful information on using the Help system.)
- To view the Help system from the file system, go to the *[ServerInstance\_Dir]/ weblayout/help directory* and start the file *wh\_start.htm*. This starts the full administrator help. (The Welcome link in the online Help provides useful information on using the Help system.)

The documentation is also available as a set of PDF files, which is installed on the hard disk along with the Content Server software. A navigation menu is available to provide easy access to the documents. To open this navigation menu, start the file *[ServerInstance\_Dir]/weblayout/help/ documentation/start.pdf*. The full PDF documentation set is also availabe in the documentation distribution package for the software.

**Note:** The 'Tips for Usage' link opens a PDF document that provides useful information on using the PDF documentation set.